# **Im Test: Asset Management mit ACMP**

# **Alle Aktivposten im Griff**

# **Dr. Götz Güttich**

*Mit Version 5.1 erweitert Aagon seine ManagementSoftware ACMP um ein Asset Management-Modul, das dazu in der Lage ist, alle Wirtschaftsgüter im Unternehmen, von Computern bis hin zu Tischen und Stühlen, zu verwalten. Dieses wendet sich konkret an die Anforderungen des Mittelstands. Wir haben uns im Testlabor angesehen, was*

Bei Aagons ACMP handelt es sich um eine umfangreiche, leistungsstarke Client Management Suite, die aus mehreren Modulen besteht. Dazu gehört zunächst einmal eine umfassende Automatisierungsfunktion zur Softwareverteilung und –automatisierung mit den so genannten Client Commands.

Fester Bestandteil ist auch der ACMP Software Detective, der sämtliche auf den Clients installierten Programme erfasst und in einer zentralen Datenbank ablegt. Die dabei gewonnenen Informationen fließen im Betrieb in das Lizenzmanagement ein und stellen zudem die Grundlage für die automatische Softwareverteilung mit ACMP dar.

Ein Modul zum Verteilen von Betriebssystemen über das Netz, ein Helpdesk mit voll integriertem Ticket Management, diverse Optionen zum Paketieren von Software und vieles mehr gehören ebenfalls zum Leistungsumfang von ACMP. Einer der Vorteile von ACMP besteht darin, dass die Anwender immer nur die Module lizenzieren müssen, die sie auch wirklich benötigen und nicht darauf angewiesen sind, immer die komplette Suite mit allen verfügbaren Komponenten zu bezahlen.

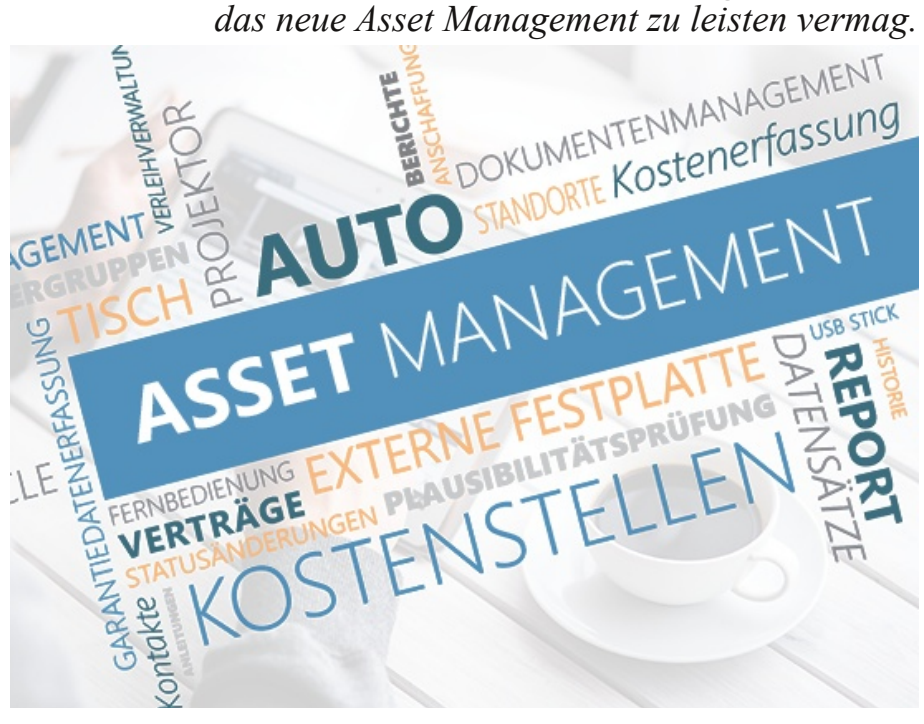

#### **Das Asset Management**

Bei einer Management-Lösung, die bereits über eine Inventarisierungsfunktion und eine zentrale Datenbank verfügt, ergibt es Sinn, auch gleich ein Asset Management-Modul mit einzubinden. Im Betrieb sind die Benutzer mit dem neuen Modul dazu in der Lage, sämtliche Aktivposten nach Kostenstellen, Anwendern und Standorten zu sortieren, zu filtern und Abschreibungssummen, Garantiedaten und Anschaffungskosten im Blick zu behalten. Das Asset Management übernimmt folglich alle zur Dokumentation und Pflege von Wirtschaftsgütern anfallenden Aufgaben.

## **Die Arbeit mit dem Asset Management**

Das Asset Management-Modul präsentiert sich dem Benutzer nach dem Login bei der ACMP Management Console als aufgeräumtes Arbeitsfenster mit einer Baumstruktur auf der linken Seite und dem eigentlichen Arbeitsbereich rechts. Damit wurde es nahtlos in die übrigen Managementfunktionen von ACMP integriert.

Die Baumstruktur umfasst alle im Unternehmen vorhandenen Assets und die Administratoren sind mit ihrer Hilfe dazu in der Lage, Assettypen zu verwalten, hinzuzufügen und zu löschen. Aagon

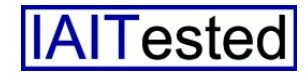

hat bereits einige Assettypen vordefiniert, nämlich "Computers", "Dienstleister", "Standort", "Abteilung" oder auch "Kostenstel-

| A                                                                                |                                                                                              |                                                                           | ACMP Console -- Angemeldet als Administrator / ACMP5 (2106)                                                                               |                                   |                                              |                                                         |                                                          | $? - \square X$ |
|----------------------------------------------------------------------------------|----------------------------------------------------------------------------------------------|---------------------------------------------------------------------------|----------------------------------------------------------------------------------------------------|-----------------------------------|----------------------------------------------|---------------------------------------------------------|----------------------------------------------------------|-----------------|
| System<br>Abfrageaktionen<br>Assets                                              | Monitore                                                                                     |                                                                           |                                                                                                    |                                   |                                              |                                                         |                                                          |                 |
| $\mathbb{C}$<br>Aktualisieren<br>Allgemein                                       | m<br>Hinzufügen Bearbeiten Löschen Duplizieren Importieren<br>Asset<br>Collections<br>Assets | 冎<br>$\frac{1}{n}$<br>Assettypen<br>Kontakte                              | 圓<br>O<br>Standorte<br>Firmen<br>Stammdaten                                                                                               | ĥ<br>Abteilungen<br>Kostenstellen | aia<br>긢<br>Dokumente<br>Assets<br>Dokumente | <b>A</b><br>Assets<br>ausleihen zurückgeben<br>Ausleihe |                                                          |                 |
| $\overline{z_{\rm s}}$<br>Navigation                                             |                                                                                              |                                                                           |                                                                                                    |                                   |                                              |                                                         |                                                          |                 |
| 4 Clent Management                                                               | + Hardware Assets                                                                            |                                                                           |                                                                                                    |                                   |                                              |                                                         |                                                          |                 |
| iii Abfrageverwaltung                                                            | Assettypen<br>$\vee$                                                                         | Assettyp: "Computers"                                                     |                                                                                                    |                                   |                                              |                                                         |                                                          |                 |
| <b>FEI</b> Container<br>Reports<br>Agenteninstallation<br><b>C</b> Agentenplaner | <b>O</b> Suchen                                                                              | <b>O</b> Suchen                                                           |                                                                                                    |                                   |                                              |                                                         |                                                          |                 |
|                                                                                  | 4 The Assets [4]<br>$\triangleright$ $\Box$ Computers (0) [3]                                | Ziehen Sie einen Soaltenkoof hierhin, um nach dieser Spalte zu oruppieren |                                                                                                    |                                   |                                              |                                                         |                                                          |                 |
| <b>G</b> Manuelle Clients                                                        | Displays (0) [0]<br>Til Infrastructure (1) [1]                                               | Assetname                                                                 | Inventamum Benutzer                                                                                                    | Assetstatus                       | Standort Pfad Abteilung Pfad Kostenstelle    |                                                         | Assettyp Pfad Asset Collecton  lat ausgelehen            |                 |
| Gil Job Dashboard                                                                | Mobile devices (0) [0]                                                                       |                                                                           | 3-QSTHAH  Asset-0000006 Dr. Gotz Gutt In Benutzung Keler                                                                                  |                                   | Testiab<br>Test                              | Computers                                               | nicht verfügbar                                          | Nein            |
| Clent Commands<br>$+36$                                                          | Printers (0) [0]                                                                             | $Q$ ACDD2                                                                 | Asset-0000001 Dr. Gotz Gutt In Benutzung Keller                                                                                           |                                   | Testisb<br>Test                              |                                                         | Computers <sup>(D.,,</sup> Collections <sup>(LAN</sup> ) | Nein            |
| 4 To Lizenz Management                                                           |                                                                                              | $Q_{AC001}$                                                               | Asset-0000002 Dr. Gotz Gutt In Benutzung Keller                                                                                           |                                   | Teetish<br>Test                              |                                                         | Computers <sup>(</sup> D Collections <sup>(LAN</sup> )   | Nein            |
| § Lizenzen                                                                       |                                                                                              |                                                                           | J-QSDRILP  Asset-0000008 Dr. Götz Gütt In Benutzung Keller                                                                                |                                   | Testish<br>Test                              | Computers                                               | nicht verfügber                                          | Nein            |
| Regeln                                                                           |                                                                                              |                                                                           | 4-COSLINB- Asset-0000005 Dr. Gotz Gutt In Benutzung Keller                                                                                |                                   | Testisb<br>Test                              | Computers                                               | nicht verfügber                                          | Nein            |
| $\triangleright$ $\overline{z}$ Helpdesk                                         |                                                                                              |                                                                           | 3-QSLKEG-W81 Asset-0000007 Dr. Götz Gütt In Benutzung Keller                                                                              |                                   | Teerdab<br>Text                              | Computers                                               | nicht verfügber                                          | Nein            |
| D 05 Deployment<br>4 & Asset Management<br><sup>2</sup> Hardware Assets          |                                                                                              |                                                                           | ACMP-Server Asset-0000003 Dr. Götz Gütt In Benutzung Keller                                                                               |                                   | Testlab<br>Test.                             |                                                         | Computers/S nicht verfügber                              | Nation          |
| $\triangleright$ $\equiv$ System                                                 |                                                                                              |                                                                           |                                                                                                    | no.                               |                                              | ¥.                                                      |                                                          |                 |
|                                                                                  |                                                                                              | Kein Asset ausgewählt                                                     |                                                                                                    |                                   |                                              |                                                         |                                                          |                 |
|                                                                                  |                                                                                              |                                                                           | Algemein Finanzen Benutzerdefinierte Felder (1:1) Benutzerdefinierte Felder (1:n) Dokumente Beziehungen Tickets Ausleihe Anderungsverlauf |                                   |                                              |                                                         |                                                          |                 |
|                                                                                  |                                                                                              | $\mathbb{S}$<br>Alle Tickets                                              | $\mathbf{v}$                                                                                                    |                                   |                                              |                                                         |                                                          |                 |
|                                                                                  |                                                                                              |                                                                           |                                                                                                    |                                   |                                              |                                                         |                                                          |                 |
|                                                                                  |                                                                                              |                                                                           |                                                                                                    |                                   |                                              |                                                         |                                                          |                 |
|                                                                                  |                                                                                              | Anzahl der Tickets 0                                                      |                                                                                                    |                                   |                                              |                                                         |                                                          |                 |
| C-Aagon GmbH 2002 - 2016, all rights reserved                                    |                                                                                              |                                                                           |                                                                                                    |                                   |                                              |                                                         |                                                          |                 |

**Das** Asset Management-Modul innerhalb der **ACMP-Console** 

"Displays", "Mobile Devices" und "Printers". Da wir mit der Asset Managementfunktion im Test nicht nur die genannten Komponenten verwalten wollten, sondern alle Geräte in unserem Netz, fügten wir zunächst einmal einen neuen Assettyp namens "Infrastructure" hinzu, der Geräte wie Router, Switches, WLAN Access Points und ähnliches aufnehmen sollte.

Dazu mussten wir zuerst den Zielordner angeben, also die Hauptebene der Baumstruktur oder einen Unterordner. Auf diese Weise lässt sich die Infrastruktur in einem Unternehmensnetz sehr genau abbilden, es ist so beispielsweise möglich, unterhalb des Typs "Computers" noch Untergruppen für Server, Desktops und Notebooks anzulegen. Abgesehen davon benötigt der neue Assettyp noch einen Namen und – optional – eine Beschreibung.

Sobald das erledigt ist, kommt die Auswahl der zu verwendenden Standardfelder an die Reihe. Aagon hat auch hier schon einiges vordefiniert, zum Beispiel Stammdaten wie "Benutzer", "Hersteller", "Verkäufer",

le". Auf die weiteren vordefinierten Einträge gehen wir später noch genauer ein.

Für die meisten Felder, die die IT-Verantwortlichen zu ihrem Assettyp hinzufügen, lassen sich bei Bedarf Standardwerte vorgeben, die das System beim Anlegen eirekt als Default-Wert vorzugeben, so dass die Anwender ihn nicht bei jedem Datensatz neu eingeben müssen, was viel Arbeit sparen kann.

Bei Bedarf ist es auch möglich, benutzerdefinierte Felder hinzuzufügen, bei denen Formatierung und Dateityp frei definierbar sind. Zum Schluss legen die Verantwortlichen noch fest, welche Benutzer und Gruppen die zu dem gerade definierten Typen gehörenden Assets sehen dürfen.

#### **Hinzufügen eines Assets**

Nachdem wir den Assettyp "Infrastructure" definiert hatten, legten wir im nächsten Schritt ein Asset für unseren Internet Router vom Typ Lancom 1781A an. Dazu öffneten wir den Assettyp und selektierten den Befehl "Hinzufügen". Danach erhielten wir Gelegenheit, den Eintrag mit einem

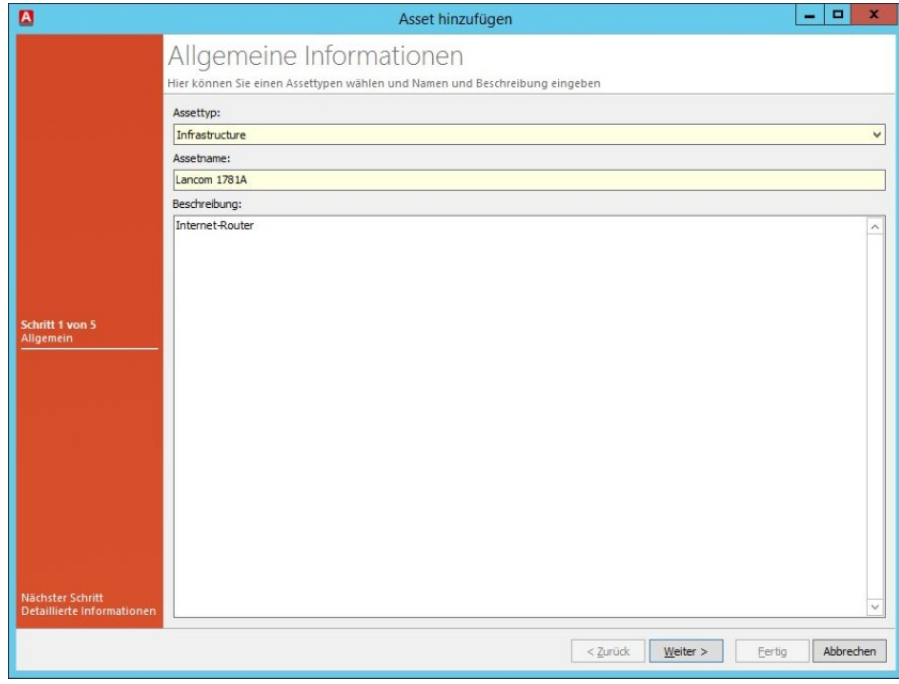

**Das Hinzufügen eines Assets zu ACMP**

nes neuen Eintrags automatisch einfügt. Kommt beispielsweise bei allen zum jeweiligen Assettyp gehörenden Komponenten der gleiche Dienstleister zum Einsatz, so ergibt es Sinn, diesen diNamen (in unserem Fall "Lancom 1781A") und einer Beschreibung zu versehen.

Darüber hinaus konnten wir die oben erwähnten Stammdatenfel-

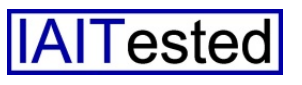

der wie "Benutzer", "Standort" und ähnliches befüllen. Die Definition eines Assets geht in der Praxis aber weit über die bereits genannten Möglichkeiten hinaus und es existiert eine Vielzahl zusätzlicher Felder.

Neben den Stammdaten umfassen die zu einem Asset gehörenden Informationen beispielsweise zusätzliche Daten, wie das Modell, die Seriennummer und den Status ("in Benutzung", "eingelagert", "stillgelegt", "defekt", und ähnliches – diese Einträge lassen sich zum Lifecycle-Management nutzen). An gleicher Stelle findet sich auch die Inventarnummer, die ACMP auf Wunsch nach definierten Vorgaben wie Prä- und Suffix, Zahl der Stellen und ähnlichem automatisch generieren kann.

Der nächste Themenkomplex bei der Asset-Definition umfasst alle Informationen, die mit Finanzen zusammenhängen. Dazu gehören das Kaufdatum, der Preis, der Abschreibungszeitraum, die Beschaffungsart (Kauf, Leasing, Finanzierung, Miete), der vertragliche Restwert und vieles mehr. Angaben zur Garantie mit Dauer, Verlängerungskosten und ähnlichem finden sich ebenfalls bei den Finanzen. Ansonsten gibt es noch die bereits erwähnten benutzerdefinierten Felder und die Dokumente, die sich mit einem Asset verknüpfen lassen. Zu den letzteren gehören Verträge, Lizenzen, Whitepaper, Rechnungen, Handbücher, Protokolle und auch Bilder.

Der letzte Dialog der Asset-Definition nennt sich "Beziehungen" und liefert Informationen darüber, wie die einzelnen Assets zusammengehören. Beispielsweise kann ein Asset eine Festplatte repräsentieren, die in einem anderen Asset – einem Computer – installiert wurde.

## **Automatisches Anlegen von Assets**

Einer der entscheidenden Vorteile eines in ein Managementwerkzeug eingebetteten Asset Managements liegt aber darin, dass sich diverse Einträge, beispielsweise für Computer, bei Bedarf automatisch aus den von der ACMP Inventarisierungsfunktion im Netz gefundenen Systemen erzeugen lassen. Dazu genügt ein

rechts im Arbeitsbereich die dafür relevanten Einträge. Nach einem Doppelklick auf einen Eintrag, wie beispielsweise den eben genannten Router, öffnet sich ein Fenster, das die dazugehörigen Informationen, übersichtlich mit Hilfe von Reitern sortiert, anzeigt.

Die ersten Reiter umfassen die allgemeinen Informationen mit den Stamm- und den zusätzlichen Daten. An dieser Stelle ergibt es Sinn, darauf hinzuweisen, dass sich sämtliche Assets auch zu Sammlungen hinzufügen lassen.

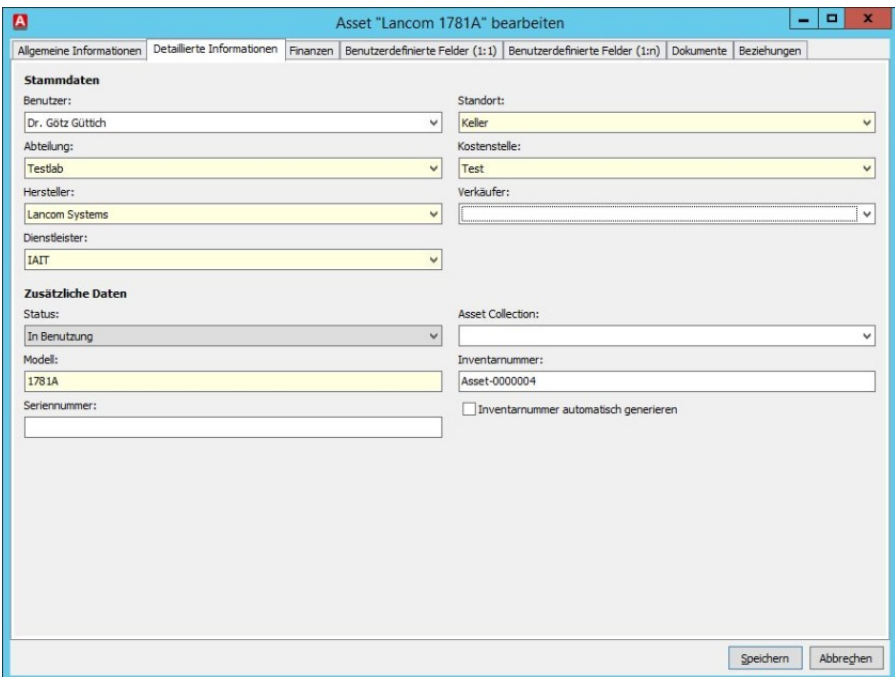

**Der Reiter mit den Detailinformationen**

Rechtsklick auf den entsprechenden Eintrag in der Inventarliste und die Auswahl des Befehls "Asset erzeugen". Da diese Funktion auch mit mehreren Inventareinträgen gleichzeitig funktioniert, können die Administratoren so schnell ihre Netzwerk-Hardware in das Asset Management übernehmen.

#### **Die Arbeit mit dem Interface**

Wählt ein Administrator einen oder mehrere Assettypen in der Baumstruktur aus, so erscheinen

Diese Sammlungen dienen dazu, Aktivposten nach nicht-technischen Gesichtspunkten zusammenzufassen. So sind die zuständigen Mitarbeiter beispielsweise dazu in der Lage, "Asset Collections" nach Kostenstellen oder Standorten zu definieren. Gehört ein Eintrag zu so einer Asset Collection, so findet diese sich ebenfalls bei den zusätzlichen Daten.

Da die Einträge in einer Asset Sammlung gleichzeitig bearbeitet

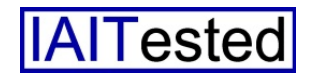

werden können, haben die Verantwortlichen mit diesem Feature zum Beispiel die Option, alle in einem Schulungsraum befindlichen Objekte, wie Computer, Tische und Stühle in einer Collection zusammenzufassen und diese dann mit einem Arbeitsschritt an einen anderen Standort umzuziehen. Denkbar ist so auch eine Anwendung für den Verleih von

wichtiger Details nicht erforderlich, immer ein neues Fenster zu öffnen.

Der Übersichtsbereich ermöglicht es den Anwendern auch, mit den Assets zusammenhängende Tickets (aus dem Helpdesk) zu bearbeiten und anzugeben, ob, wann und wie lange ein Asset ausgeliehen wurde. An gleicher

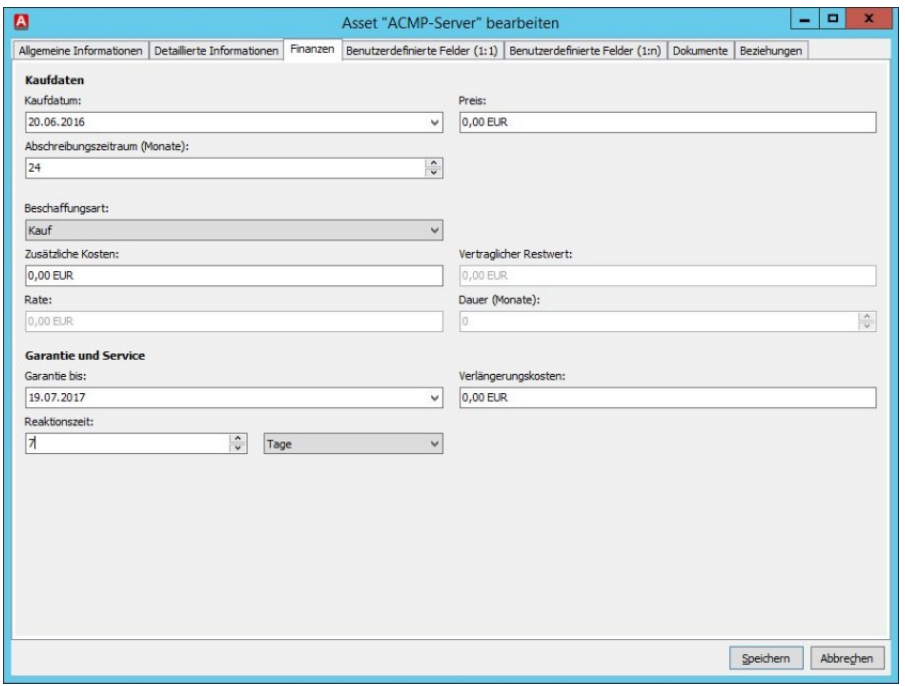

**Der Reiter mit den Finanzinformationen bietet auch Details zur Garantie**

mehreren Sachgütern, die zuvor in einer Kategorie zusammengefasst worden sind. Asset Collections sparen den Administratoren folglich im Betrieb viel Arbeit.

Die übrigen Reiter des Informationsfensters informieren die zuständigen Mitarbeiter über mit dem Asset zusammenhängende Finanzen, Beziehungen und Dokumente. Für die benutzerdefinierten Felder stehen ebenfalls Reiter zur Verfügung.

Unterhalb der Liste mit den Assets befindet sich noch ein komprimierter Übersichtsbereich, der die gleichen Informationen wie das ebengenannte Fenster anbietet. Es ist also zum Einsehen Stelle findet sich zudem ein Änderungsverlauf.

#### **Fazit**

Im Betrieb hinterließ die in ACMP integrierte Asset-Verwaltung einen guten Eindruck. Sie verfügt über alle für das Asset Management erforderlichen Funktionen und macht so den Einsatz einer Drittanbieterlösung überflüssig.

Besonders positiv müssen wir aber hervorheben, dass es beim Anlegen von Einträgen immer möglich ist, fehlende Daten direkt nachzutragen. Die zuständigen Mitarbeiter müssen also beim Erstellen eines Computer-Assets, für den der Hersteller

(beispielsweise "IBM") noch nicht existiert, nicht die Asset-Definition verlassen, den Herstellereintrag erzeugen und danach wieder von vorne anfangen, sondern sind dazu in der Lage, den Herstellereintrag direkt während der Asset-Definition mit zu generieren. Das gilt für alle Daten, also auch Dienstleister, Abteilungen oder Standorte und macht die Arbeit mit dem System sehr einfach, unproblematisch und effizient.

Das automatische Anlegen von Assets aus der Inventarisierung heraus spart ebenfalls viel Arbeitsaufwand. Darüber hinaus hilft es dank der automatischen Erkennung der verwalteten Systeme auch beim Vermeiden von Fehlern.

Die Nutzungshistorie der Anlagegüter wird im Betrieb genauso dokumentiert wie Änderungen innerhalb des Asset Managements, was aus Compliance-Gründen große Bedeutung haben kann. Zu guter Letzt wollen wir nochmals auf die Rechtevergabe innerhalb des Asset Managements hinweisen, die festlegt, wer Assets ansehen und verwalten darf.

Damit haben die Verantwortlichen die Option, innerhalb des Unternehmens unterschiedliche Aufgabenbereiche für verschiedene Mitarbeiter festzulegen. Das Asset Management-Modul lässt folglich beim Einsatz in mittelständischen Betrieben keine Wünsche offen.

*Dr. Götz Güttich leitet das Insti*tut zur Analyse von IT-Kompo*nenten (IAIT) in Korschenbroich. Sein Blog findet sich unter www. sysbus.eu.*

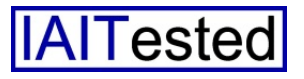